**คู่มือการใช้งาน ระบบเบิกจ่าย อุปกรณ์การเรียนการสอน**

1. เข้าเว๊บไซต์ http://agri.vru.ac.th/eqm/ หรือแสกนผ่าน qr-code

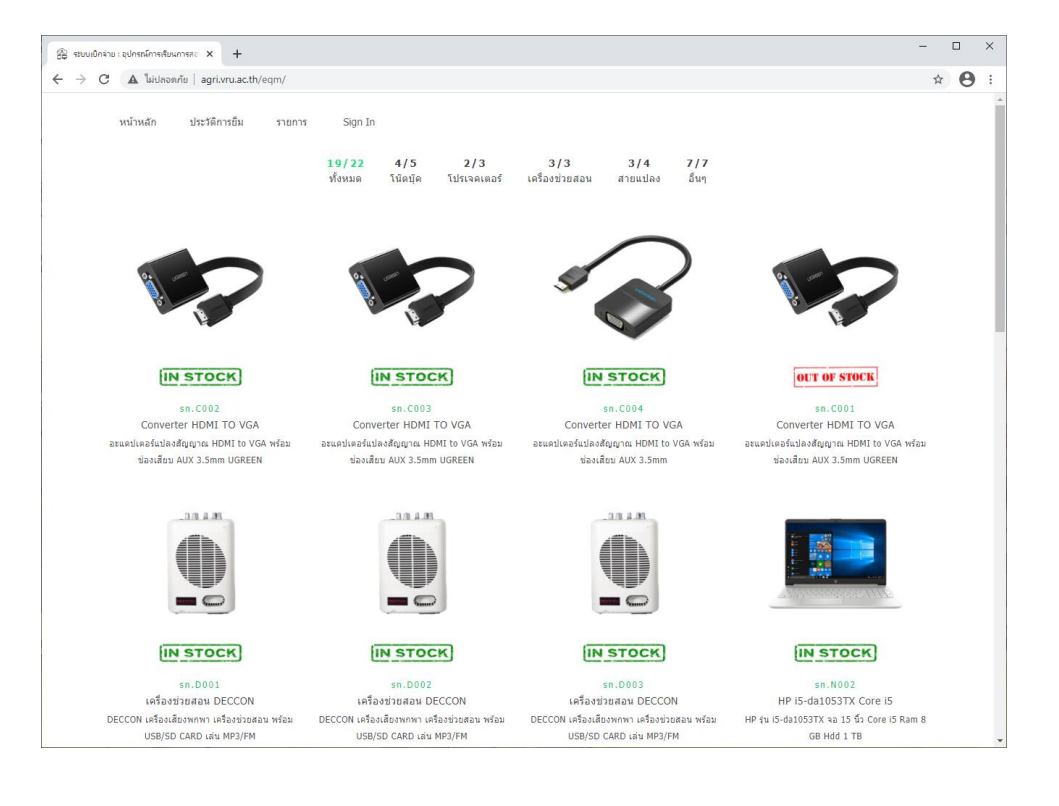

2. เข้าสู่ระบบ โดยคลิกที่ Sign in แล้วใส่รหัสนักศึกษา (สำหรับนักศึกษา) หรือ อีเมล์ (สำหรับเจ้าหน้าที่ หรือ อาจารย์)

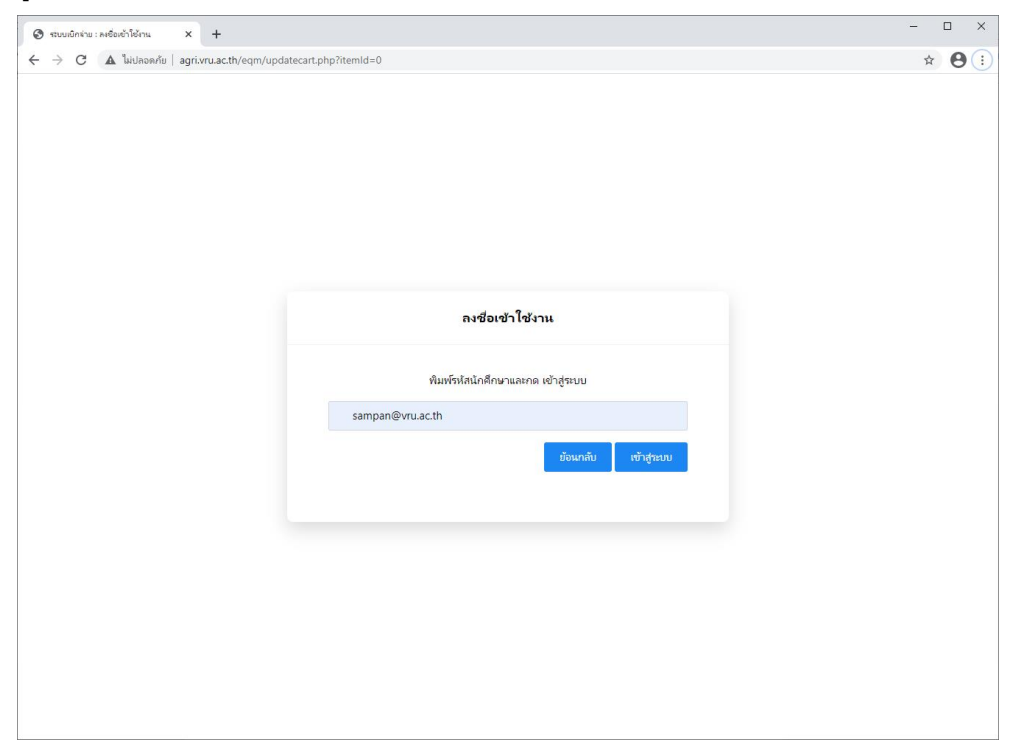

### 3. เลือกรายการอุปกรณ์ ที่ต้องการใช้งาน

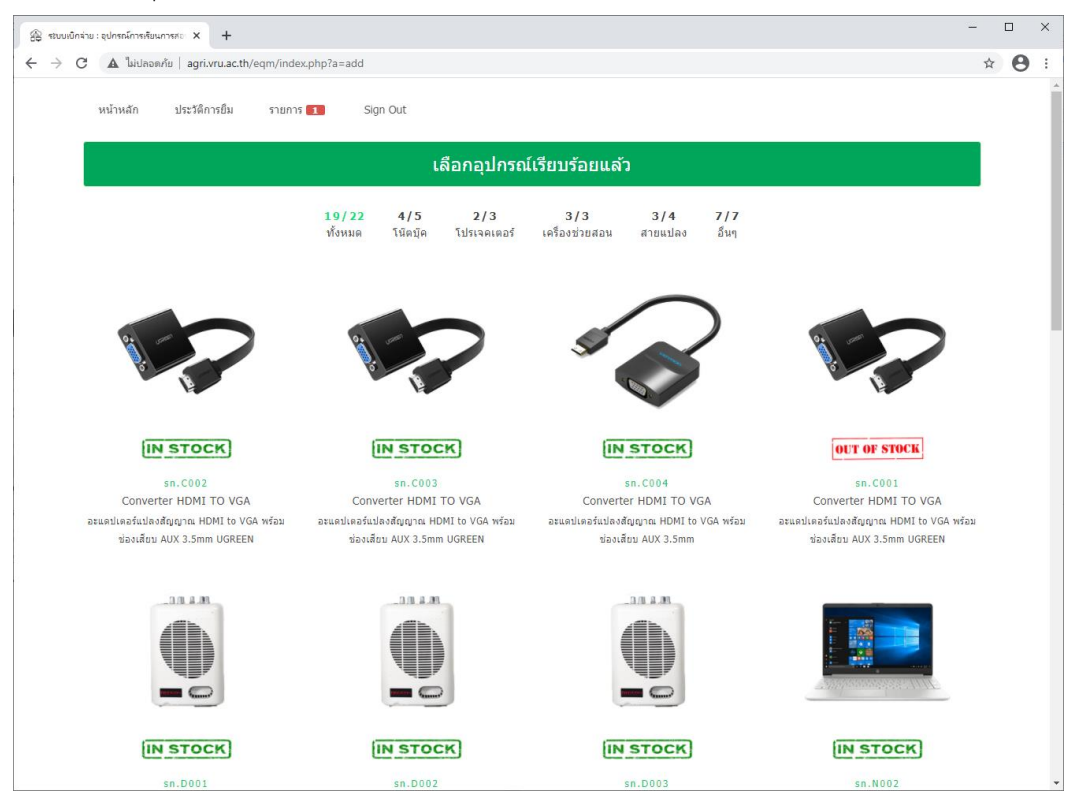

4. ไปที่เมนู รายการ ใส่ข้อมูลให้ครบถ้วน แล้วกด ยืนยันการทำรายการ เพื่อดำเนินการยืมอุปกรณ์ให้สำเร็จ

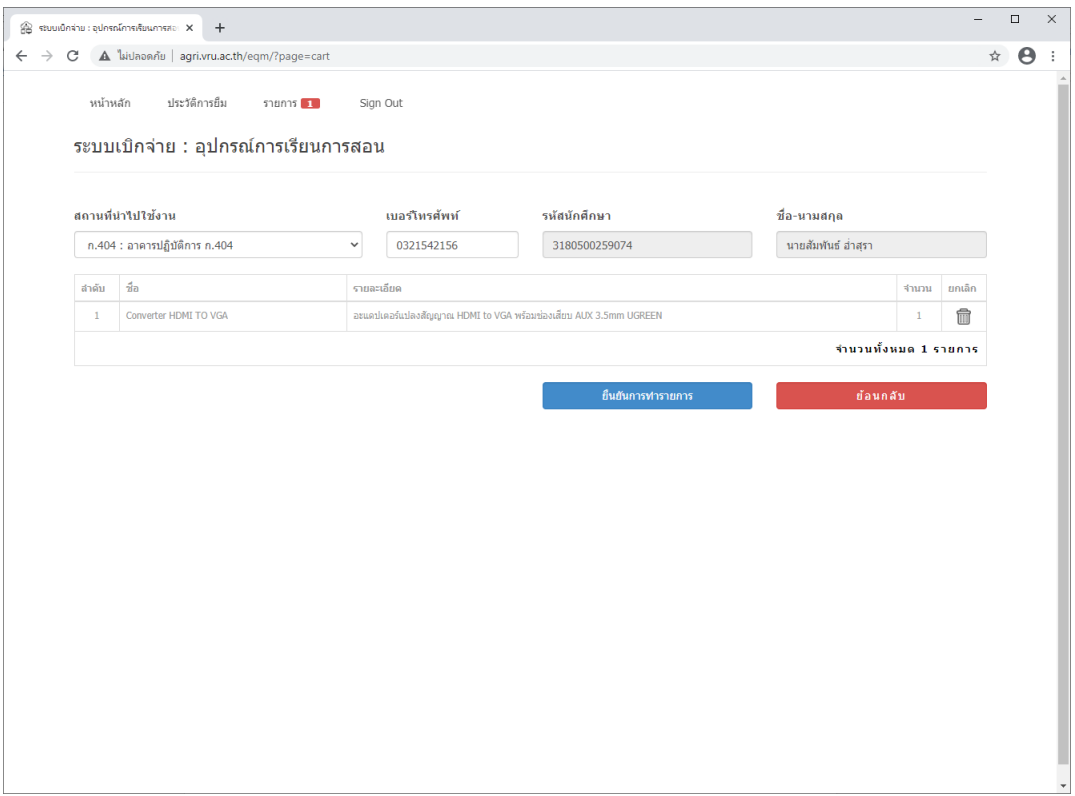

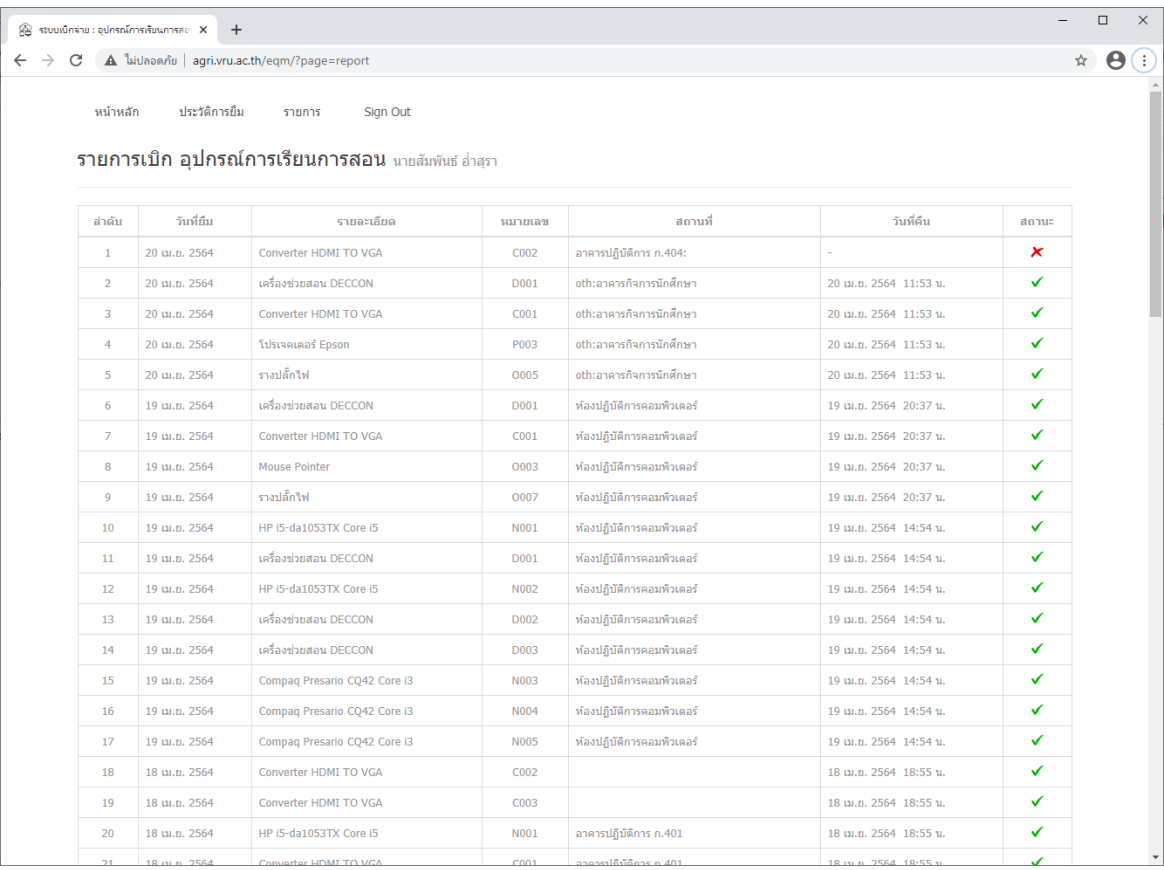

# 5. ระบบจะแสดงรายการที่ถูกทำรายการล่าสุด และประวัติที่เคยเบิกอุปกรณ์ที่ผ่านมา

# 6.จบ การเบิกอุปกรณ์

#### **การคืนอุปกรณ์**

1. เข้าเว๊บไซต์ <http://agri.vru.ac.th/eqm/?page=revert>

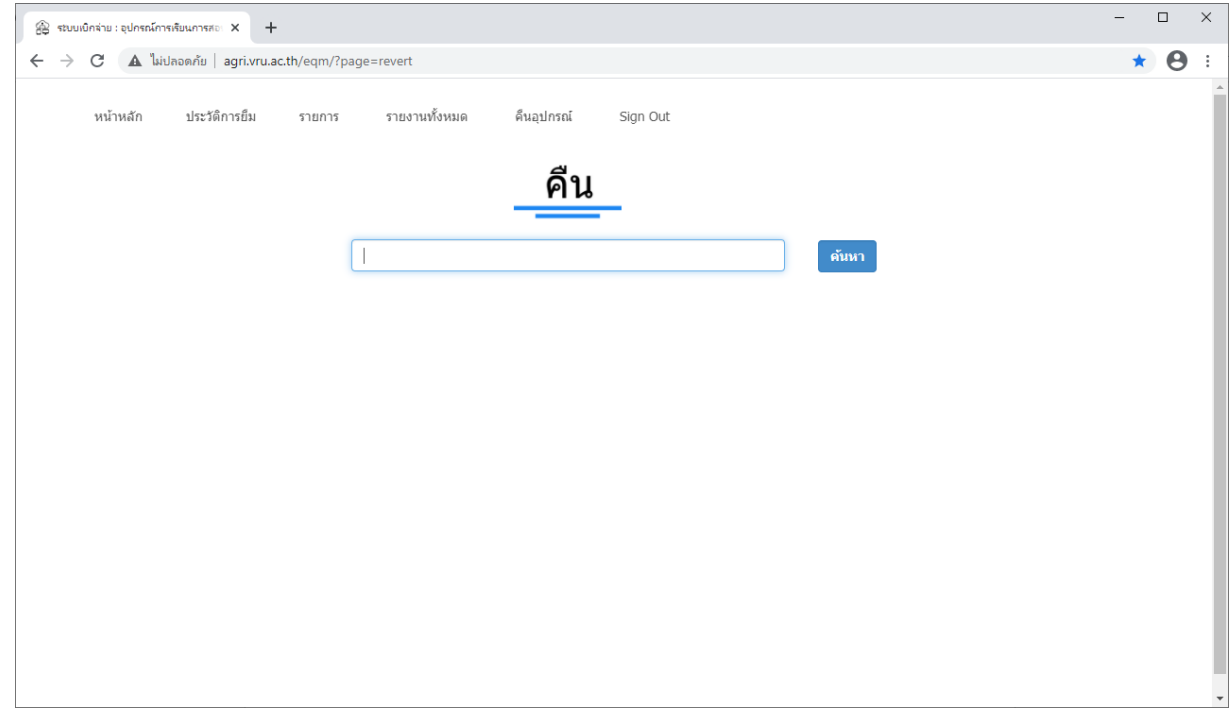

2. ไส่รหัสนักศึกษา (สำหรับนักศึกษา) หรือ อีเมล์ (สำหรับเจ้าหน้าที่ หรือ อาจารย์) ที่จะคืนอุปกรณ์ เลอกรายการที่จะคืน ไส่ชื่อ ผู้รับคืน รหัสผ่าน คลิกตกลง

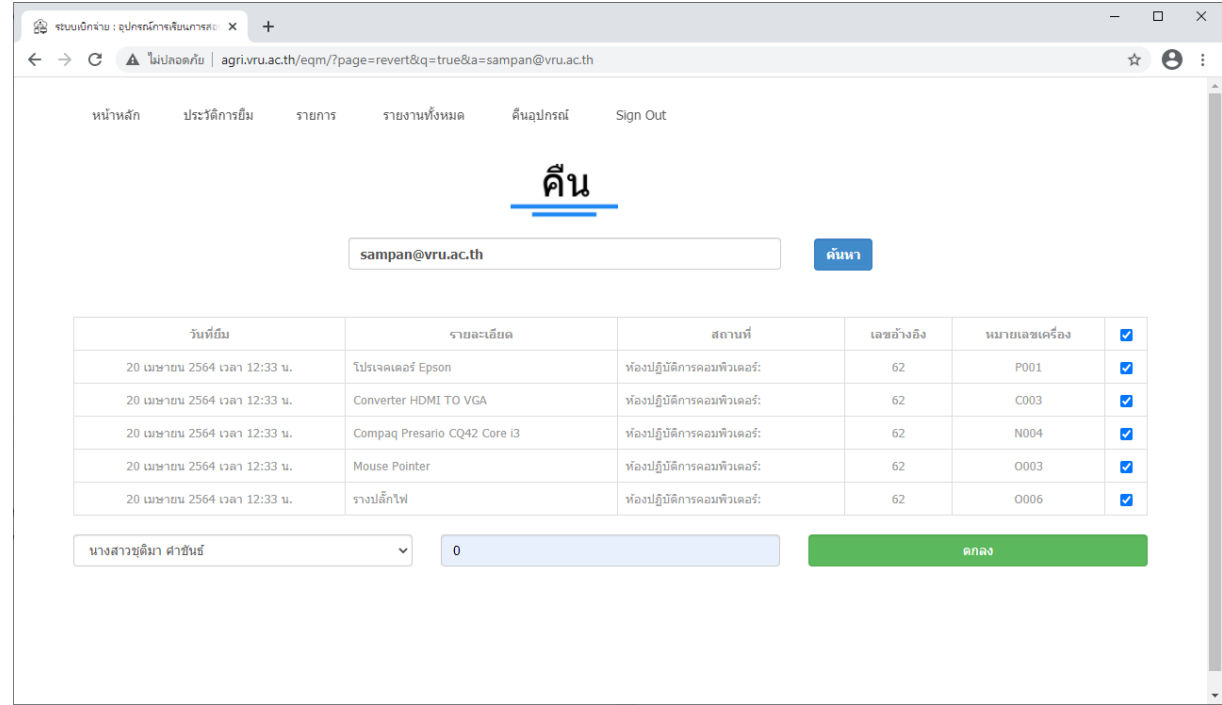

## 3. จบ การคืนอุปกรณ์

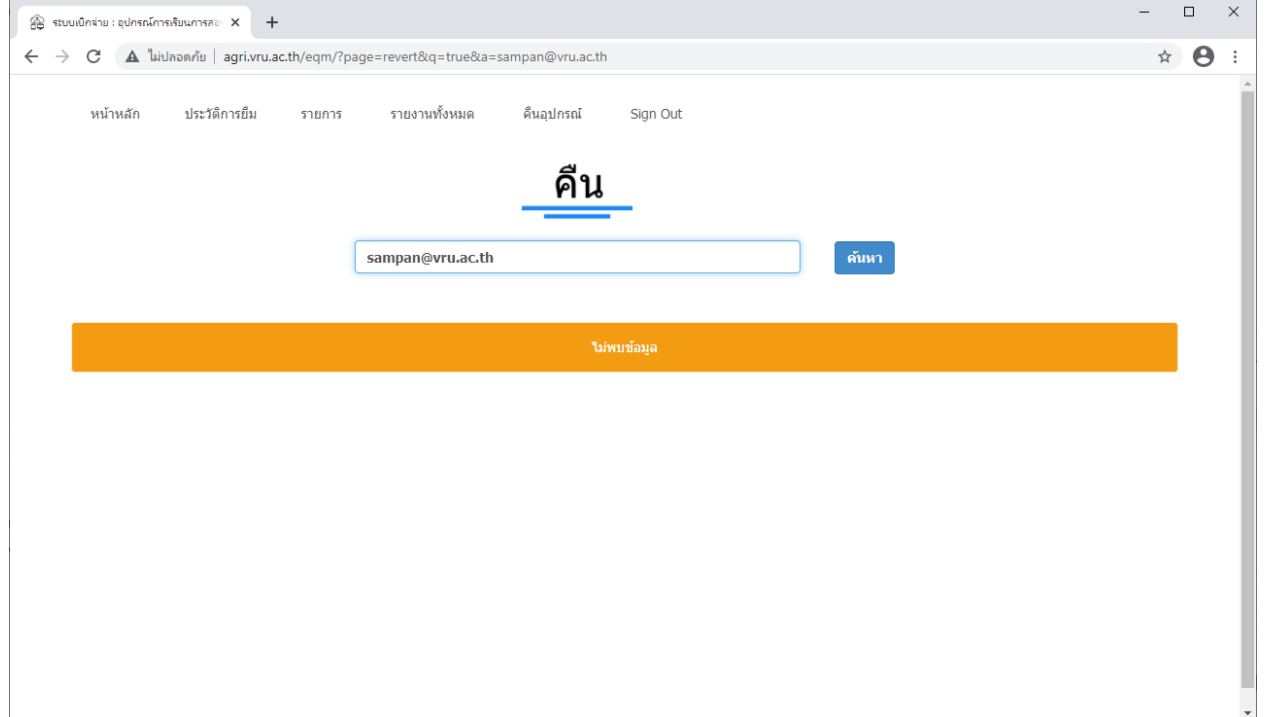